# **CS248 Lecture 6**

SIMPLE ANIMATIONS IN UNITY

January 25<sup>th</sup>, 2018

# **Overview**

- Course Logistics
- Short-Form Assignment Feedback
- Practical Uses of Simple Animation

- Animation in Maya
- Animation in Unity
- In-Class Demo

# **Course Logistics**

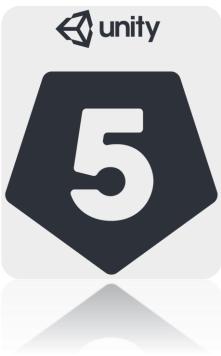

### Piazza

- Please be on it.
- Please use it.
- Last reminder if you joined late.

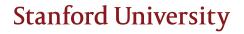

### Grades

- You should have gotten an email with your grades.
  - > We will send this out every Thursday to keep you updated
  - If you are SCPD or doing long form responses and haven't sent them in yet, that could skew what you're seeing.

### **Short-Form Assignments**

- Write your name (or at least your SUNetID).
  - > Lecture 4 had one without a name.
  - If you have any doubts, please email us (cs248.staff@gmail.com) to double check to see if we have recorded your attendance.
- Write legibly.
- Answers should be RELEVANT.
  - > Future answers with horribly irrelevant answers will have points deducted.
  - > Don't get points deducted from your attendance when you actually attended.

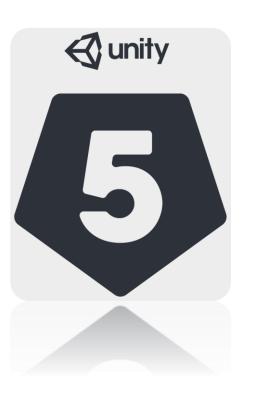

### Short Form Assignments Feedback

YES, I READ THEM

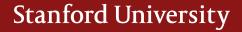

# **Rigid Bodies**

- A general approximation for certain objects in the world.
- The ENTIRE object can only translate/rotate/scale.
  - > Each vertex gets transformed the same way.

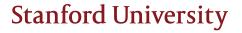

# Graphics

### **Technically Impressive**

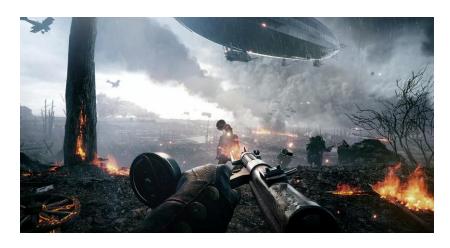

#### Aesthetically Pleasing

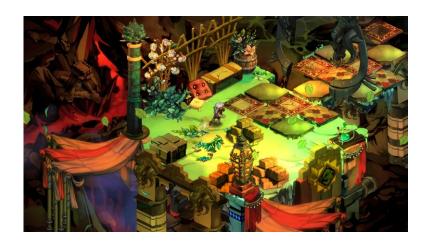

- Both are good!
- A good game should be aesthetically pleasing/coherent.
  - A good game is not necessarily technically impressive.
- "Gameplay over Graphics"
- Do NOT spend significant time implementing rendering techniques not packaged with Unity (e.g. real-time ray-tracing).

### **General Good Advice**

- Start small.
- Design your game around a singular mechanic.
  - > Super Mario = Jumping.
  - > Flappy Birds = Tapping.
  - > Etc.
- Sound/music is an often overlooked part of video games but they contribute a lot.

- > Generally harder to find/create though so don't worry about it that much.
- DO WHAT YOU ENJOY
- What is fun?
  - > Fun is different for different people.
  - > Casual vs Hardcore.
  - > PC vs Console vs Mobile.
  - > RPG vs RTS etc.

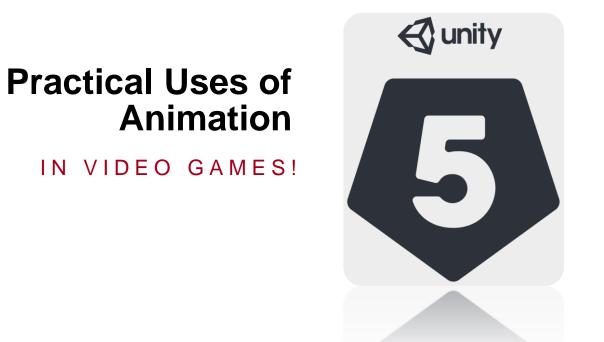

### How to Make Animations

- Pre-Made
  - > Maya
  - > Blender
  - > Unity
- Scripted
  - > Tweening Package
  - > Change based off some velocity/acceleration value and/or user input.

### **On-Rails Movement**

<section-header>

<section-header>

Chivalry: Medieval Warfare

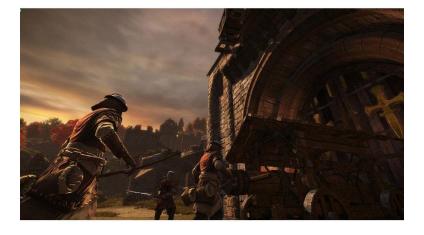

### User Interface

| Mass Effect      | World of Warcraft |
|------------------|-------------------|
| Mission Computer |                   |
|                  |                   |

Dead Space

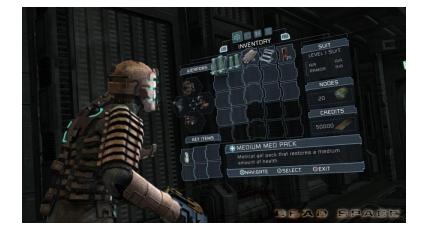

### And More...

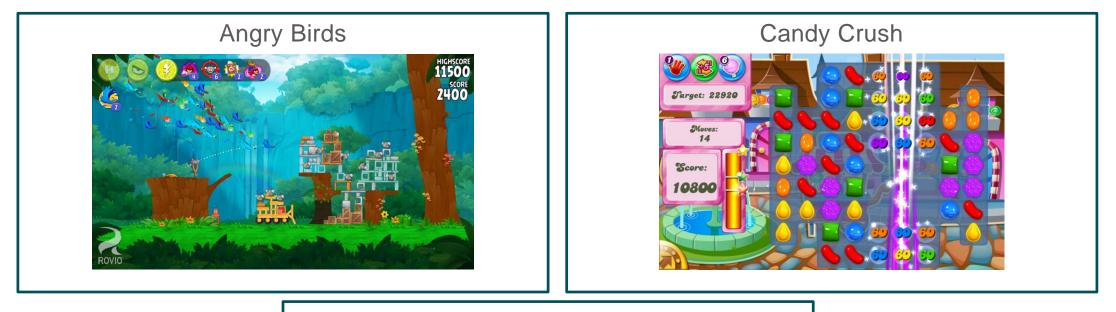

Hearthstone

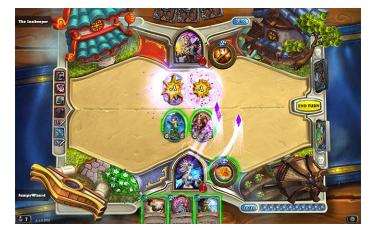

### **Animation Splines**

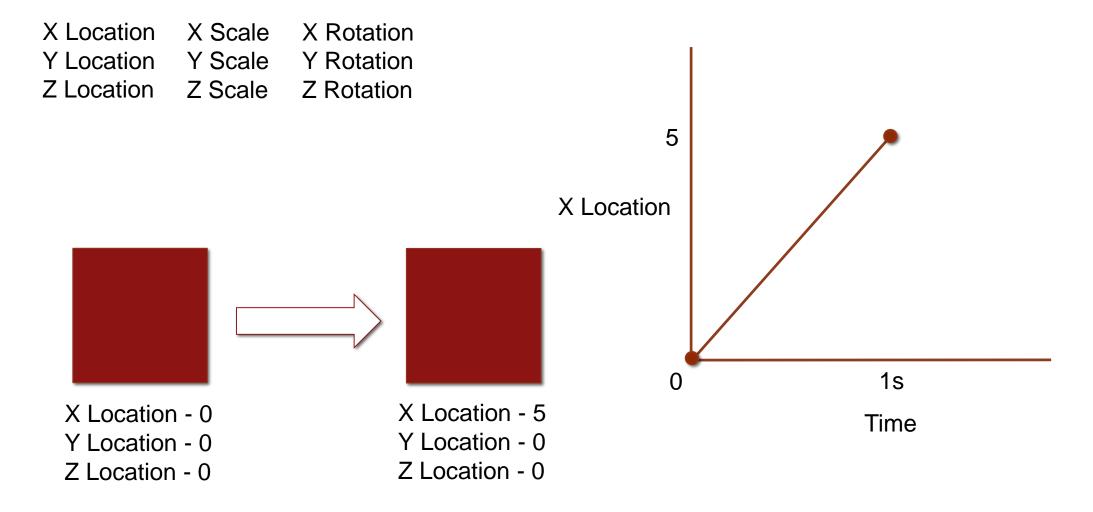

# **Animation Splines**

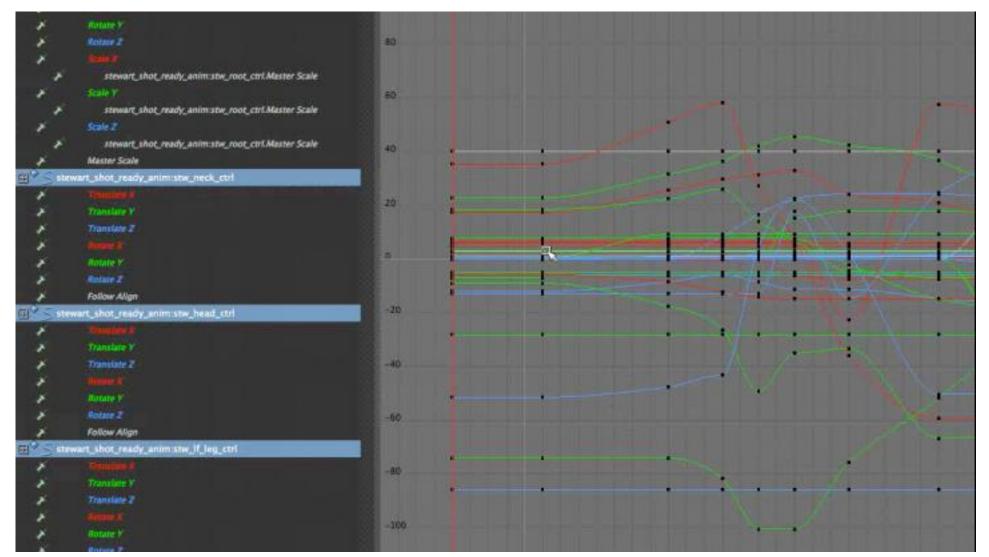

### **Animation in Blender**

#### OR MAYA OR 3DS MAX.

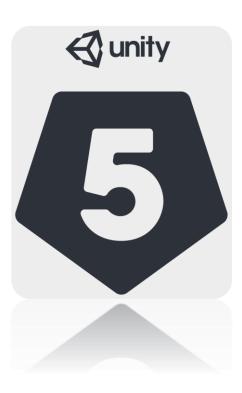

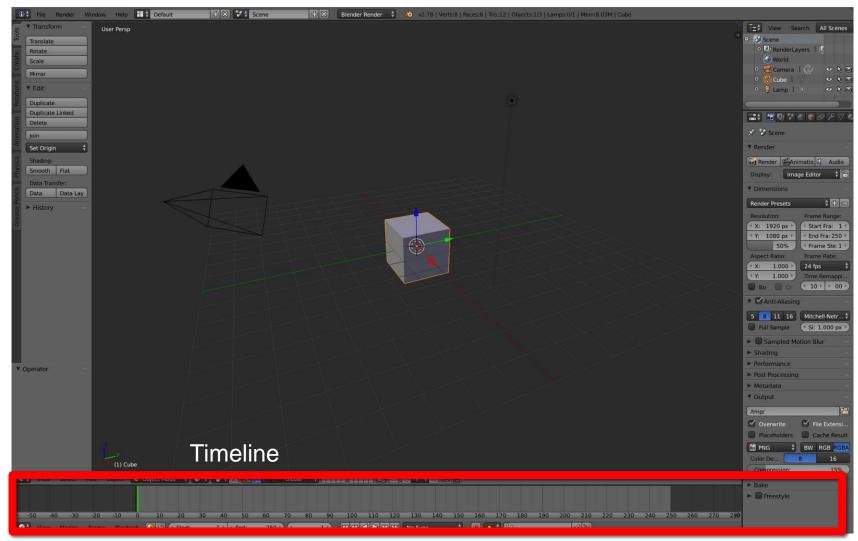

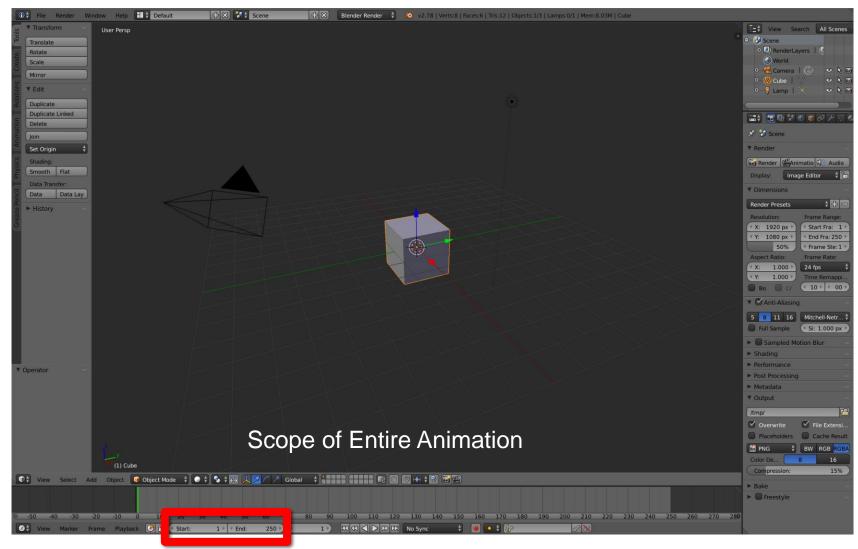

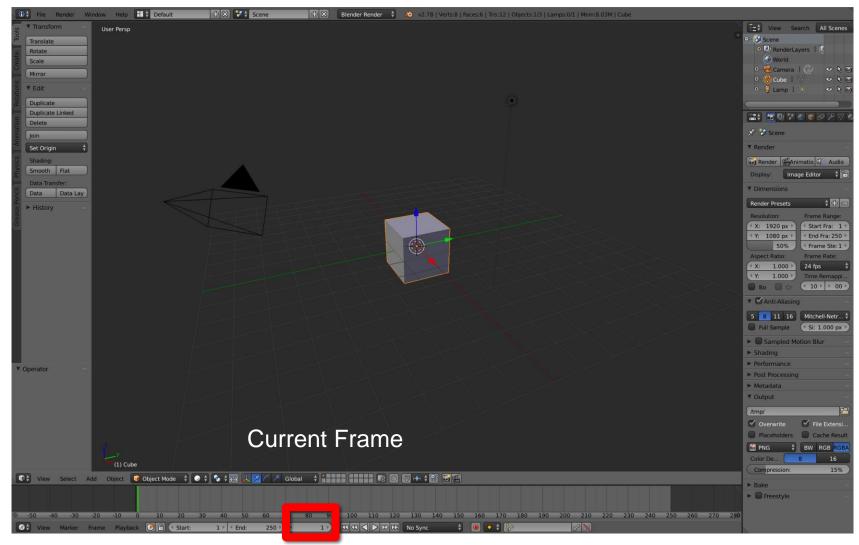

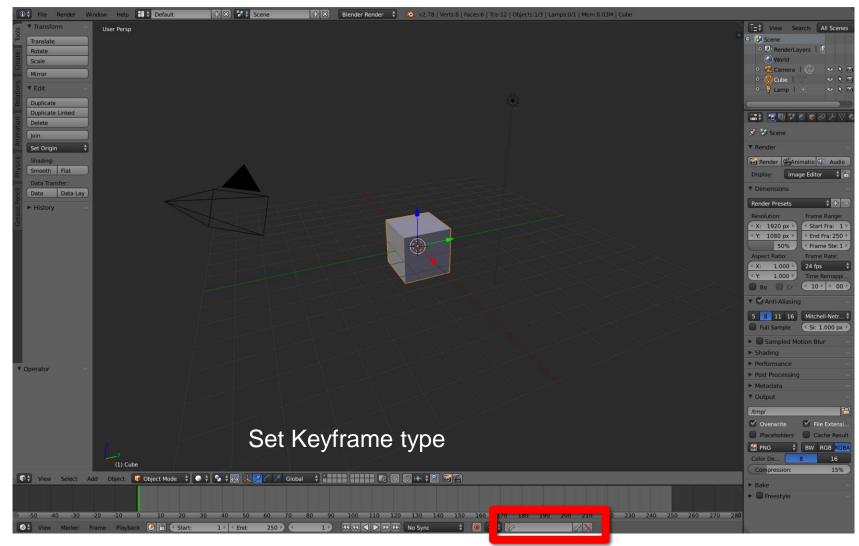

# Blender UI – Export Animation

| C                 |   | File                                                                                        | Render \                                                                                                    | Nindow  | Help                      | Default                                                                                                    | + 🗙 🚼              |
|-------------------|---|---------------------------------------------------------------------------------------------|----------------------------------------------------------------------------------------------------|---------|---------------------------|----------------------------------------------------------------------------------------------------|--------------------|
| ions Create Tools |   |                                                                                             | <u>N</u> ew<br><u>Open</u><br>Open <u>R</u> ecent<br>Revert<br>Recover <u>L</u> ast S<br>Recover <u>A</u> uto S<br>Save | Session | Cmd N<br>Cmd O<br>Cmd O > |                                                                                                    |                    |
| on Relations      |   | <b>√.</b> .<br>₩                                                                            | Save As<br>Save <u>C</u> opy                                                                                            |         | ift Cmd S<br>Ctrl Alt S   |                                                                                                    |                    |
| Animation         |   | 2<br>2<br>2<br>2<br>2<br>2<br>2<br>2<br>2<br>2<br>2<br>2<br>2<br>2<br>2<br>2<br>2<br>2<br>2 | User Preference<br>Save Startup <u>F</u><br>Load Factory S                                                              | ile     | Cmd ,<br>Ctrl U           |                                                                                                    |                    |
| I Physics         | S |                                                                                             | Link<br>Append<br>Data Previews                                                                                         |         | Ctrl Alt O<br>Shift F1    |                                                                                                    |                    |
| Grease Pencil     |   | े देखें<br>हिंदी                                                                            | Import <sup>ita</sup> Lay                                                                                               |         | ►<br>►                    | <u>C</u> ollada (Default) (.dae                                                                                                    | e)                 |
| Grease            |   |                                                                                             | E <u>x</u> ternal Data                                                                                                  |         | ▶                         | Alembic (.abc)<br>3D Studio (.3ds)                                                                                                    |                    |
|                   |   | ს                                                                                           | Quit                                                                                                    |         | Cmd Q                     | <br><u>F</u> BX (.fbx)                                                                                                    |                    |
|                   |   |                                                                                             |                                                                                                    |         |                           | Motion Caple Write a<br>Stanford (.py Python<br>Wavefront (.ob.)<br>X3D Extensible 3D (.x<br>St <u>i</u> (.stl)<br>Protein Data Bank (.pd | : bpy.ops.e<br>3d) |

### **Animation in Unity**

NATIVE AND IMPORTED ANIMATIONS.

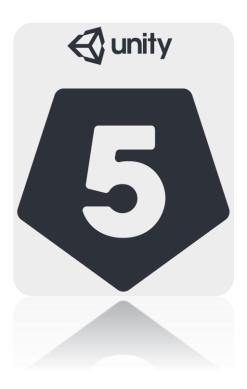

### **Import Animations From Maya**

| Inspector                                                                         | <b>∂</b> .=                                           | Inspector                                                                  | -                    |
|-----------------------------------------------------------------------------------|-------------------------------------------------------|----------------------------------------------------------------------------|----------------------|
| test1 Import S                                                                    | ettings 💿 🗱                                           | test1 Import S                                                             | ettings 🛛 🔯 🗘 Open   |
| Model                                                                             | Rig Animations                                        | Model                                                                      | Rig Animations       |
| Meshes                                                                            |                                                       | Import Animation                                                           |                      |
| Scale Factor<br>File Scale<br>Mesh Compression<br>Read/Write Enabled              | 1<br>0.01<br>0ff ↔                                    | Bake Animations<br>Resample Curves<br>Anim. Compression<br>Rotation Error  | Keyframe Reduction + |
| Optimize Mesh<br>Import BlendShapes                                               |                                                       | Position Error<br>Scale Error                                              | 0.5                  |
| Generate Colliders<br>Keep Quads<br>Swap UVs                                      |                                                       | Rotation error is defined<br>deviation allowed in deg                      | 1                    |
| Generate Lightmap U                                                               | _                                                     | Clips                                                                      | Start End            |
| Normals & Tangents                                                                | ;                                                     | Take 001                                                                   | 1.0 120.0            |
| Normals<br>Smoothing Angle<br>Tangents                                            | Import     ‡       60       Calculate Tangent Space ‡ | Take 001                                                                   | + -                  |
| Materials                                                                         |                                                       | 0                                                                          |                      |
| Import Materials<br>Material Naming<br>Material Search                            | By Base Texture Name t<br>Recursive-Up t              | Length 4.958                                                               | 24 FP                |
| existing material named<br>Unity will do a recursive<br>Materials folders up to t | -up search for it in all                              | Start 1<br>Loop Time<br>Loop Pose<br>Cycle Offset<br>Additive Reference Po |                      |
| Imported Object                                                                   |                                                       | Pose Frame Curves                                                          | 0                    |
| Tag Untragged                                                                     | Static The Static                                     | Events                                                                     |                      |

- Make sure the \*.FBX is in your "Assets" folder.
  - > Unity will automatically import it.
- Drag and drop into your scene!

🔯 🌣, 📥 Open

ŧ

🔯 🌣,

24 FPS 4:00

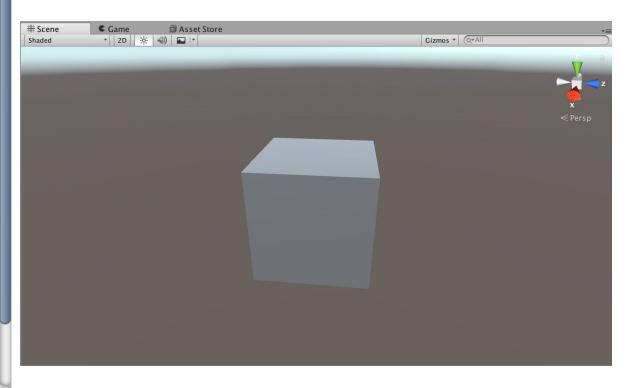

# **Unity Animation Controller**

| Assets GameObject                                    | Compor | nent Window Help                                                                | 0 Insp                  |
|------------------------------------------------------|--------|---------------------------------------------------------------------------------|-------------------------|
| Create<br>Reveal in Finder                           | >      | Folder                                                                          |                         |
| Open<br>Delete<br>Open Scene Additive                |        | C# Script<br>Javascript<br>Shader<br>Testing                                    | Mod                     |
| Import New Asset<br>Import Package<br>Export Package | •      | Scene<br>Prefab                                                                 | Posit<br>Rotat<br>Scale |
| Find References In Sc                                | ene    | Audio Mixer                                                                     |                         |
| Select Dependencies<br>Refresh<br>Reimport           | ЖR     | Material<br>Lens Flare<br>Render Texture<br>Lightmap Parameters                 | Mesh                    |
| Reimport All                                         |        | Sprites                                                                         | Avata                   |
| Run API Updater<br>Open C# Project                   |        | Animator Controller<br>Animation<br>Animator Override Controller<br>Avatar Mask | Apply<br>Upda<br>Cullir |
| _                                                    |        | Physic Material<br>Physics Material 2D                                          | 1                       |
|                                                      |        | GUI Skin<br>Custom Font                                                         |                         |
|                                                      |        | Legacy                                                                          |                         |

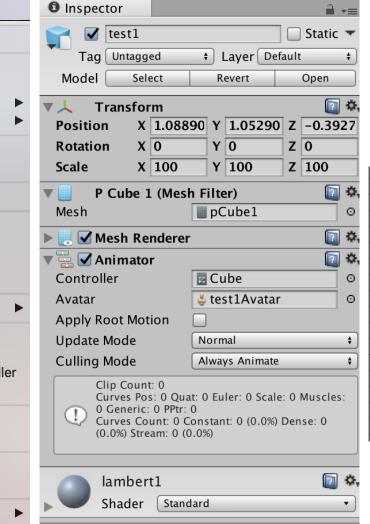

Animated objects need an "Animator Controller" to actually play animations.

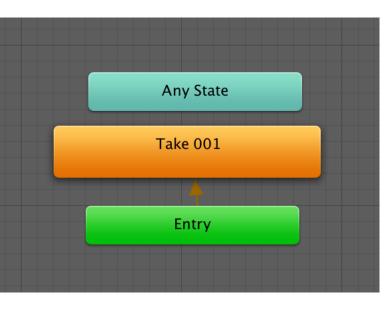

# Native Unity Animation

| Window Help                   |           | © A | nimatio | on    |     |          |     |        |   |      |      |      |      |      |      | 000  |
|-------------------------------|-----------|-----|---------|-------|-----|----------|-----|--------|---|------|------|------|------|------|------|------|
| Minimize<br>Zoom              | ЖM        | •   | 1 1     | M   • | _   | Samples  | 60  | 0<br>  |   | 0:00 | 0:10 | 0:20 | 0:30 | 0:40 | 0:50 | 1:00 |
|                               |           | Cub |         |       |     |          |     |        | + |      |      |      |      |      |      |      |
| Bring All to Front<br>Layouts | ▶         |     |         | _     | Add | Property |     |        |   |      |      |      |      |      |      |      |
| Services                      | жо        |     |         |       |     |          |     |        |   |      |      |      |      |      |      |      |
| Scene                         | Ж1        |     |         |       |     |          |     |        |   |      |      |      |      |      |      |      |
| Game                          | Ж2        |     |         |       |     |          |     |        |   |      |      |      |      |      |      |      |
| Inspector                     | ЖЗ        |     |         |       |     |          |     |        |   |      |      |      |      |      |      |      |
| Hierarchy                     | Ж4        |     |         |       |     |          |     |        |   |      |      |      |      |      |      |      |
| Project                       | Ж5        |     |         |       |     |          |     |        |   |      |      |      |      |      |      |      |
| Animation                     | <b>#6</b> |     |         |       |     |          |     |        |   |      |      |      |      |      |      |      |
| Profiler                      | <b>第7</b> |     |         |       |     |          |     |        |   |      |      |      |      |      |      |      |
| Audio Mixer<br>Asset Store    | Ж8<br>Ж9  |     |         |       |     |          |     |        |   |      |      |      |      |      |      |      |
| Version Control               | #9<br>    |     |         |       |     |          |     |        |   |      |      |      |      |      |      |      |
| Collab History                |           |     |         |       |     |          |     |        |   |      |      |      |      |      |      |      |
| Animator                      |           |     |         |       |     |          |     |        |   |      |      |      |      |      |      |      |
| Animator Parame               | eter      |     |         |       |     |          |     |        |   |      |      |      |      |      |      |      |
| Sprite Packer                 |           |     |         |       |     |          |     |        |   |      |      |      |      |      |      |      |
| Experimental                  | •         |     |         |       |     |          |     |        |   |      |      |      |      |      |      |      |
| Editor Tests Run              | ner       |     |         |       |     |          |     |        |   |      |      |      |      |      |      |      |
| Lighting                      |           |     |         |       |     |          |     |        |   |      |      |      |      |      |      |      |
| Lighting<br>Occlusion Culling | a         |     |         |       |     |          |     |        |   |      |      |      |      |      |      |      |
| Frame Debugger                |           |     |         |       |     |          |     |        |   |      |      |      |      |      |      |      |
| Navigation                    |           |     |         |       |     |          |     |        |   |      |      |      |      |      |      |      |
|                               |           |     |         |       |     |          |     |        |   |      |      |      |      |      |      |      |
| Console                       | 企業C       |     |         |       |     | Dopeshe  | eet | Curves |   |      |      |      |      |      |      |      |

# Native Unity Animation

| () Animation |              |                   |                         |       |      |      |      | 0.50 | 000  |
|--------------|--------------|-------------------|-------------------------|-------|------|------|------|------|------|
| • 144 •      |              | 0                 |                         |       | 0:20 | 0:30 | 0:40 | 0:50 | 1:00 |
| cube_anim    | \$ Samples   | 50 � <sub>+</sub> | 0+                      |       |      |      |      |      |      |
|              | Add Property |                   | 🔻 🙏 Transforn           |       |      |      |      |      |      |
|              |              |                   | 人 Position<br>人 Rotatio |       | 0    |      |      |      |      |
|              |              |                   | $\downarrow$ Scale      | '     | ŏ    |      |      |      |      |
|              |              |                   | 🕨 🧊 Box Collid          |       |      |      |      |      |      |
|              |              |                   | 🕨 🌏 Mesh Ren            | lerer |      |      |      |      |      |
|              |              |                   |                         |       |      |      |      |      |      |
|              |              |                   |                         |       |      |      |      |      |      |
|              |              |                   |                         |       |      |      |      |      |      |
|              |              |                   |                         |       |      |      |      |      |      |
|              |              |                   |                         |       |      |      |      |      |      |
|              |              |                   |                         |       |      |      |      |      |      |
|              |              | L                 |                         |       |      |      |      |      |      |
|              |              |                   |                         |       |      |      |      |      |      |
|              |              |                   |                         |       |      |      |      |      |      |
|              |              |                   |                         |       |      |      |      |      |      |
|              |              |                   |                         |       |      |      |      |      |      |
|              |              |                   |                         |       |      |      |      |      |      |
|              |              |                   |                         |       |      |      |      |      |      |
|              | Dopesheet    | Curves            |                         |       |      |      |      |      |      |
|              | Dopesneet    | Curves            |                         |       |      |      |      |      |      |

# Native Unity Animation

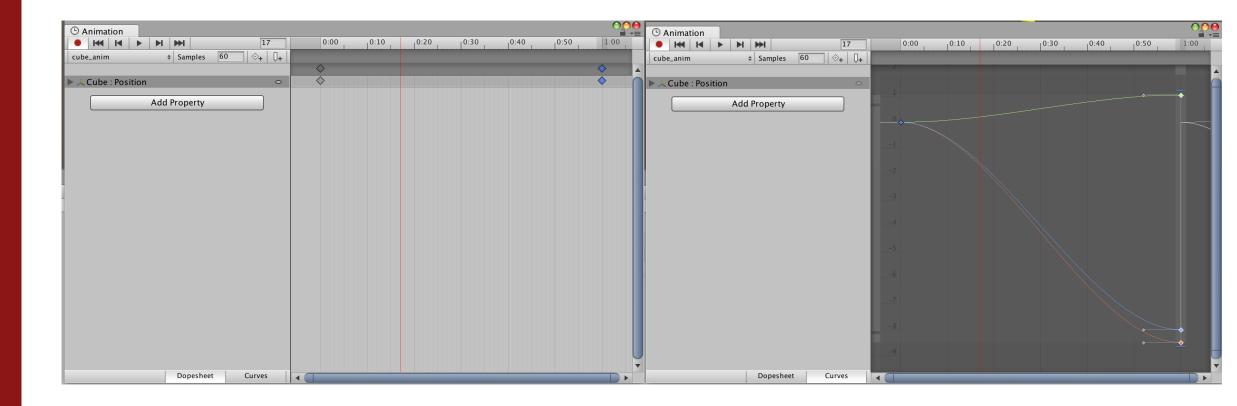

# Scripted Animation (Tweening)

- Lots of Tweening packages
  - > iTween
  - > DOTween
  - > Etc.
- Useful for simpler animations (e.g. user interface).
- DOTeen Documentation: <u>http://dotween.demigiant.com/documentation.php</u>
- iTween Documentation: <u>http://www.pixelplacement.com/itween/documentation.php</u>

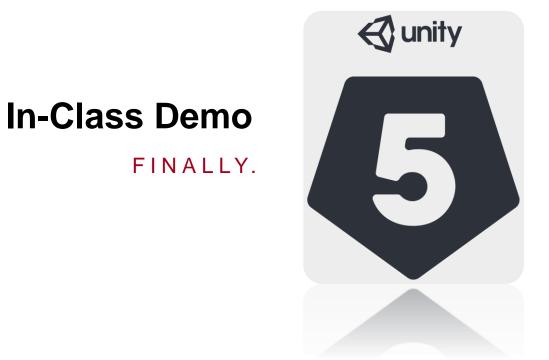

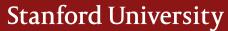